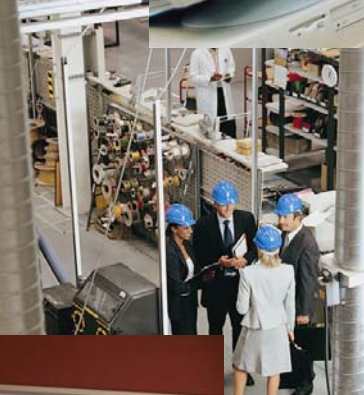

# 87128987 66758760 RF Code Training – Module 1

# RFID Industry Outlook (2 Days)

Document Revision 1.00 [TM-ILT1-R100-20060317](#page-2-0)

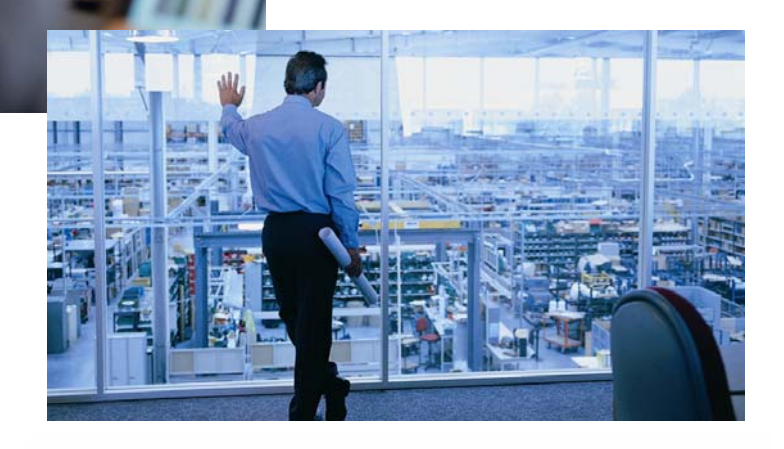

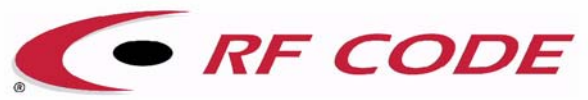

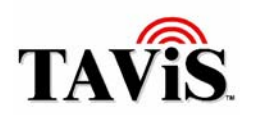

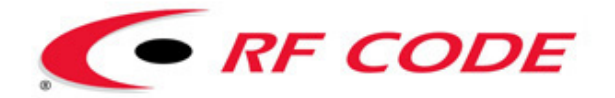

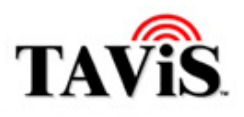

# **Table of Contents**

#### **RF Code Training – Module 1 RFID Industry Outlook (2 Days) Training Manual**

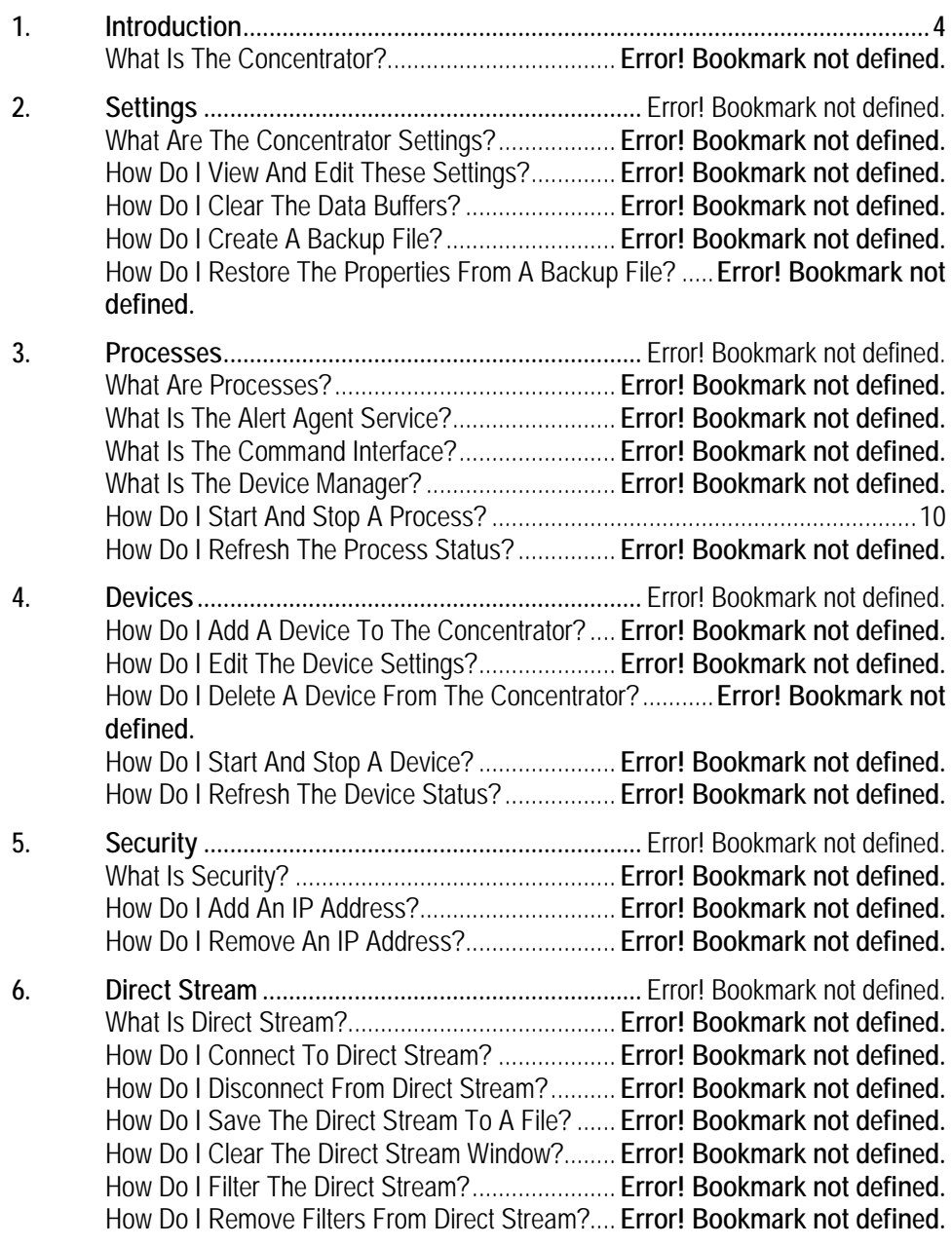

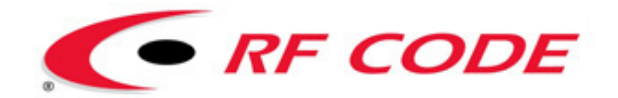

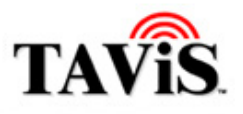

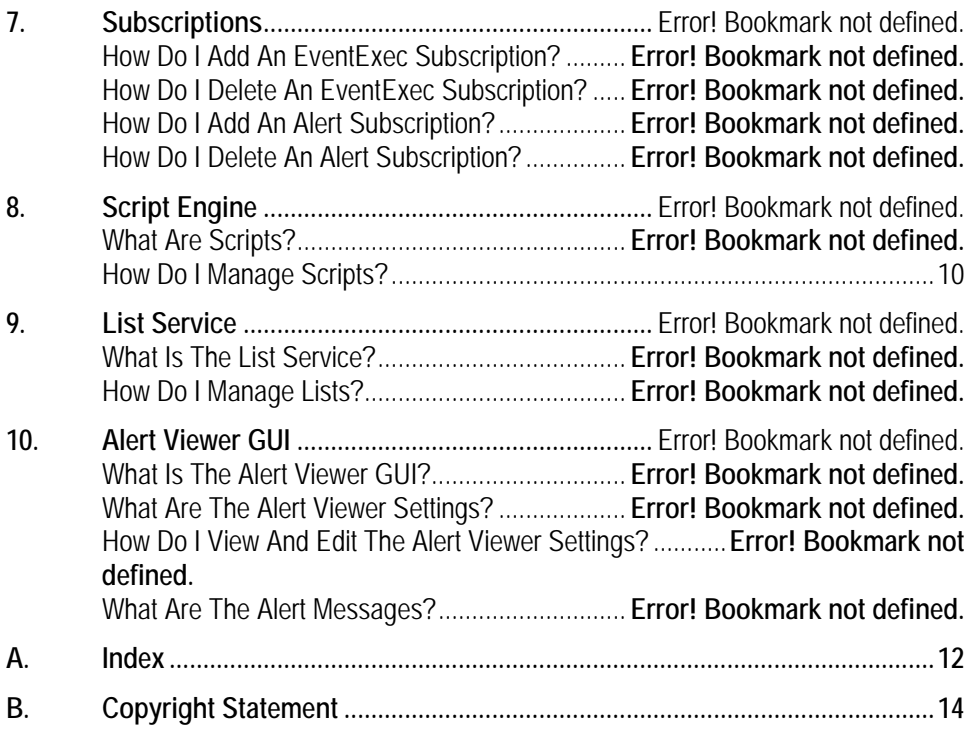

# <span id="page-2-0"></span>**Document History**

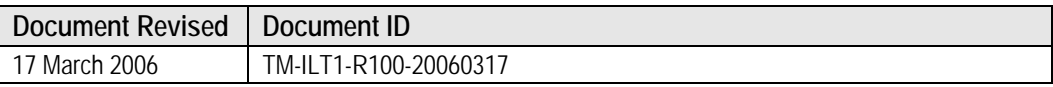

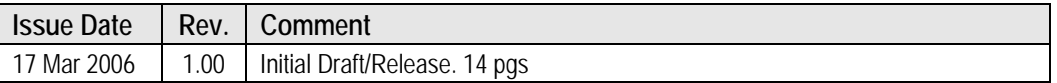

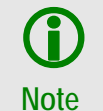

This document is not intended for public distribution. Copying of this material is not permitted without prior written permission.

<span id="page-3-0"></span>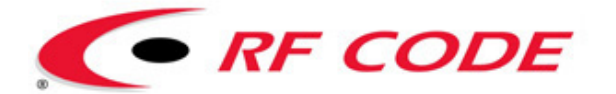

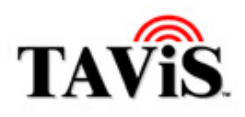

# **1. Introduction**

- **Training Objectives (Day 1)**
- **Course Outline (Day 1)**
- **Company Overview**
- **History of AID/RFID**

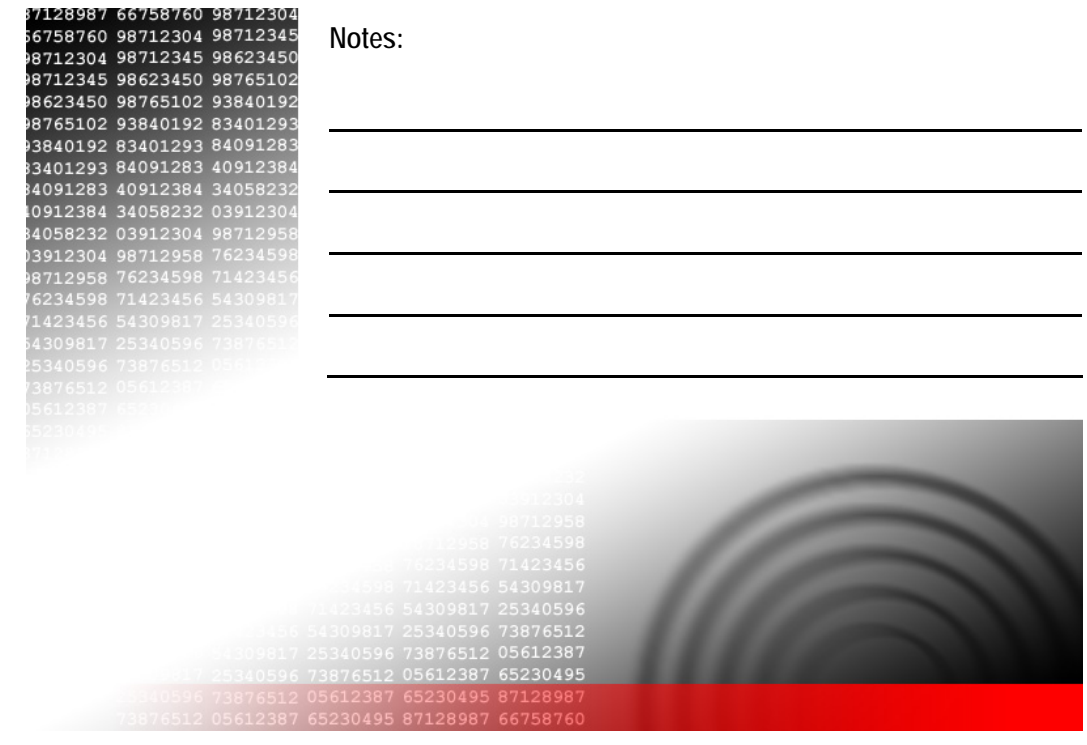

© Copyright 2004-2006 RF Code, Inc. All rights reserved. TM-ILT1-R100-20060317. No copying of this material is allowed without prior written permission. Page 4 of 14.

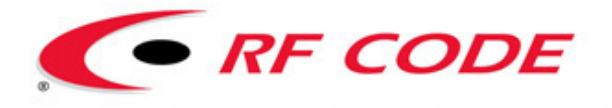

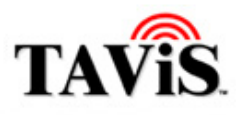

# **Training Objectives (Day 1)**

- To introduce you to active RFID technology:
	- o Electromagnetic wave propagation
	- o Devices configuration
	- o Setting operating parameters
	- o Interface with the Concentrator
- To provide information that will help facilitate the following Concentrator processes:
	- o Collecting, storing, and transferring data
	- o Propagation and processing of commands

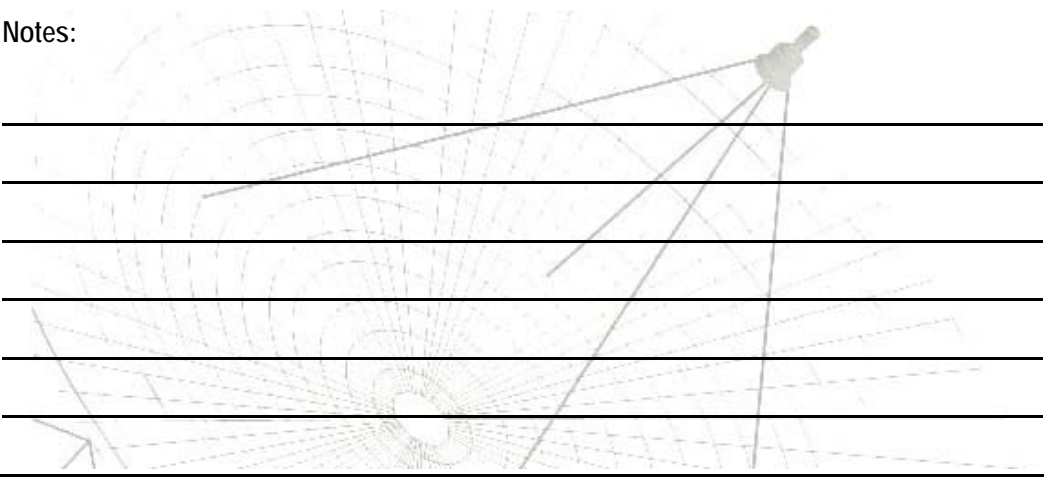

© Copyright 2004-2006 RF Code, Inc. All rights reserved. TM-ILT1-R100-20060317. No copying of this material is allowed without prior written permission. Page 5 of 14.

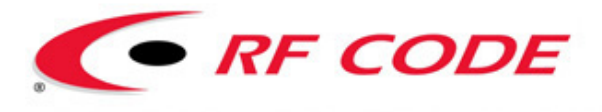

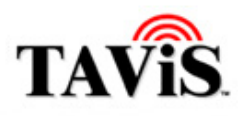

# **Course Outline (Day 1)**

- Topic number 1
- Topic number 2
- This is number 3
- And we also discuss number 4
- Don't forget number 5
- And we conclude with number 6

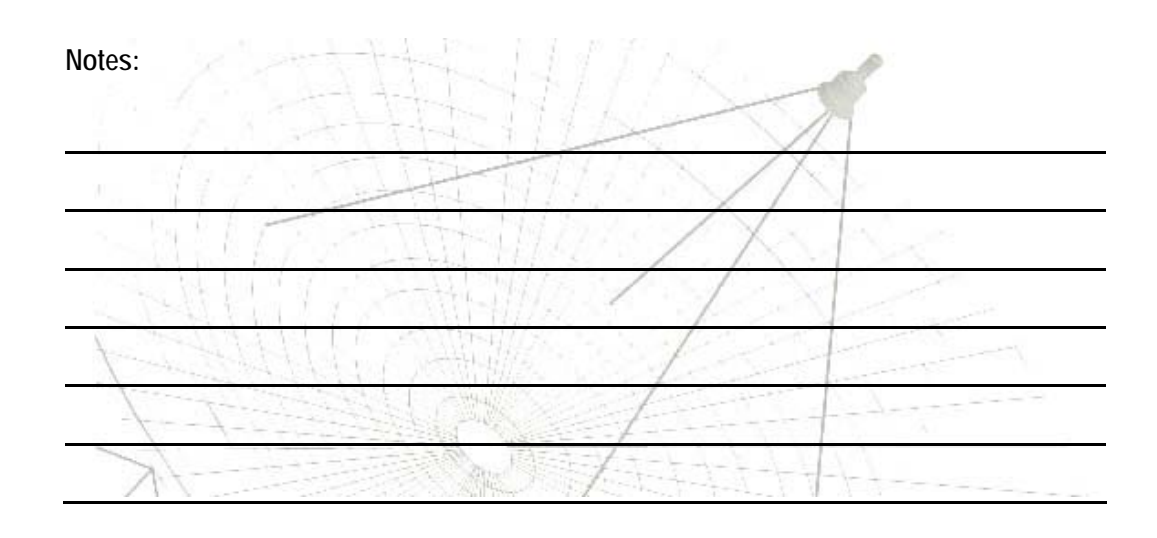

© Copyright 2004-2006 RF Code, Inc. All rights reserved. TM-ILT1-R100-20060317. No copying of this material is allowed without prior written permission. Page 6 of 14.

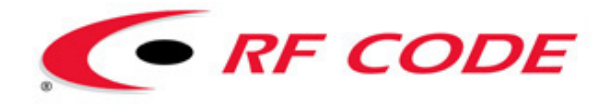

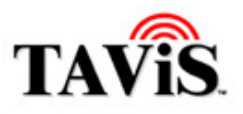

## **Company Overview**

Since 1997, RF Code has developed high-performance solutions that accurately manage and track physical assets, information and personnel.

Today we are best known for our TAVIS data management platform, and for enabling technologies including active RFID tags and sensors.

Eight years ago, the company was founded by a talented team of wireless engineers and enterprise technology veterans with roots in electronic product coding, software development and asset tracking. After finding initial success with the Unified Monitoring System (UMS) product line in North America and Japan, our "smart label" research led to the development of RFID tags operating at 303 MHz.

At COMDEX '99 in Las Vegas, our SpiderTag asset tracking solution won PCWeek magazine's Best Networking Hardware award. It went on to win Best of Show, firmly establishing the company as a player in the emerging RFID market.

The development of hybrid RFID products featuring integrated sensor technology was followed by the creation of patented techniques for building high performance tags at the lowest price points.

In the early part of the decade, market demand pointed towards a unified software solution which could incorporate filtered data from bar codes, passive RFID, GPS and active RFID. This led to the development of what would become the TAVIS suite. Today, RF Code has added scalable support for evolutionary Auto-ID devices such as mesh RF networks and hybrid sensors.

In less than a decade, RF Code has seen its RFID systems used to track munitions for the U.S. Armed forces, locate classified documents, authenticate products against counterfeiting, track children in amusement parks, manage transport containers, find mission-critical aircraft parts, optimize supply chain visibility, track medical equipment and supplies, secure cargo, improve manufacturing processes, support homeland security and serve EPC mandates.

- Established in 1997 as E-Code
- Initially developed passive tags
- Develops low cost active RFID hardware for tracking assets
- Develops applications and SDKs
- Emerging technology award
- Members AIM and EPC Global

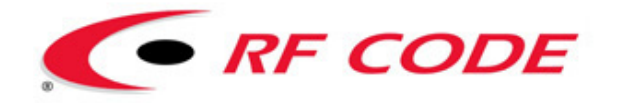

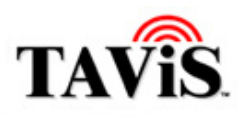

# **History of AID/RFID**

- 1944-RFID transponders developed by British to assist in identification of aircraft (IFF).
- 1970's Barcodes developed to track railroad cars in sidings (took the place of SKU stock keeping units).
- 1980's EAS used to reduce attrition due to theft.

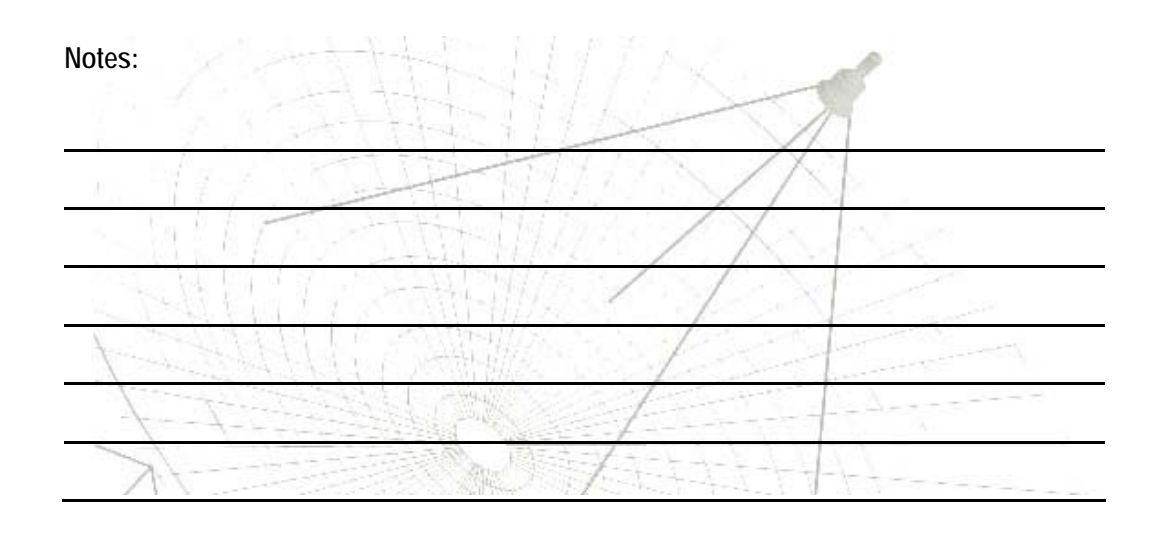

© Copyright 2004-2006 RF Code, Inc. All rights reserved. TM-ILT1-R100-20060317. No copying of this material is allowed without prior written permission. Page 8 of 14.

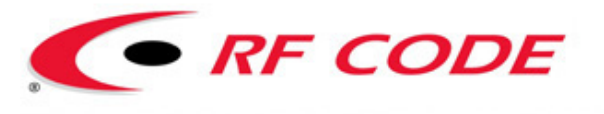

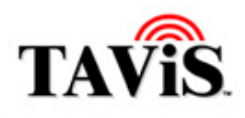

<span id="page-9-0"></span>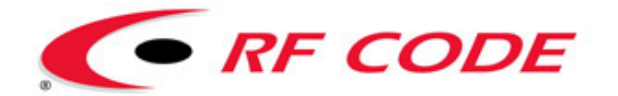

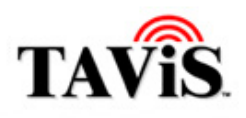

lΞa Options Processes Devices Security Direct Stream Subscriptions

#### **Training Manual – RFID Industry Outlook (2 Days)**

#### **2. Another Section**

## **How Do I Start And Stop A Process?**

**To Start or Stop A Process:** 

**Step 1** Click on **Processes** in the **Options** (left) window pane.

**Step 2** Click to highlight the desired process.

**Step 3** Start or stop the process as follows:

- **Start** Click the **Start** (play) button on the toolbar (or click **Processes > Start** from the menu).
- **Stop** Click the **Stop** button on the toolbar (or click **Processes > Stop** from the menu).

 $\bigcirc$ You can also start or stop these processes via the Microsoft® Management Console.

# **How Do I Manage Scripts?**

#### **To Manage Scripts:**

**Note** 

- **Step 1** Click on **Scripts** from the **Options** (left) window pane.
- **Step 2** A table of all scripts appears.
- **Step 3** Right-click the empty area or a selected script, to open the popup menu. Select one of the following options:
	- **New** Pops up a dialog box allowing you to create a new script (see **Add New Script** dialog box below). Enter the **Script Name**, select the **Default Device**, and click **OK**.
	- **Delete** Deletes a file.
	- **Settings** Pops up a dialog box (see **Configure Script** dialog box below) displaying the specific commands for the script. From here, the options are:
		- o **Start** Starts the device.
		- o **Stop** Stops the device.
		- o **Run** Brings up a dialog to specify the number of seconds to run the script.
		- o **Goto** Brings up a dialog to specify which line of the script will be executed next.

© Copyright 2004-2006 RF Code, Inc. All rights reserved. TM-ILT1-R100-20060317. No copying of this material is allowed without prior written permission. Page 10 of 14.

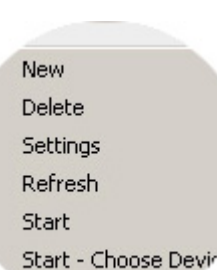

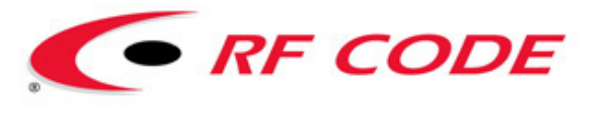

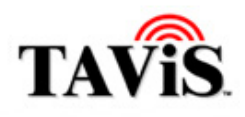

<span id="page-11-0"></span>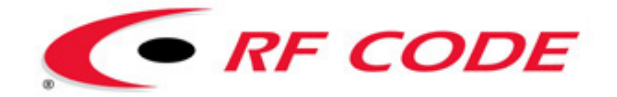

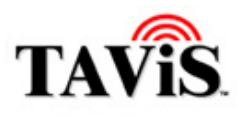

## **A. Index**

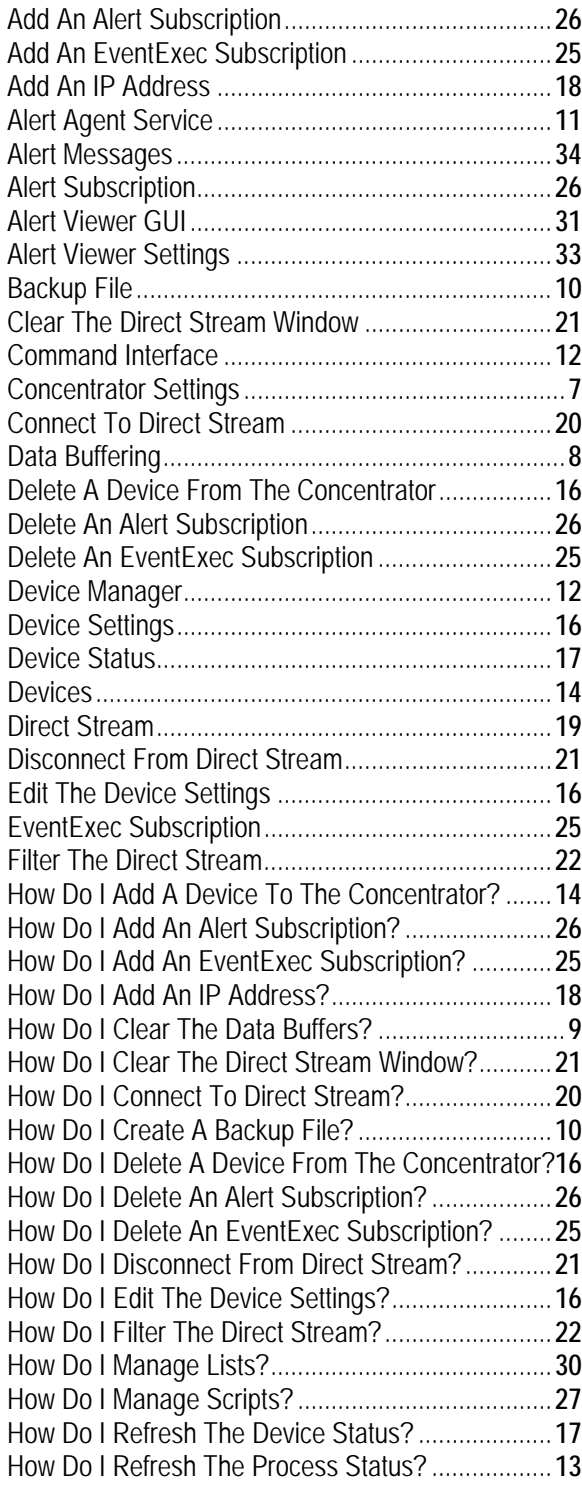

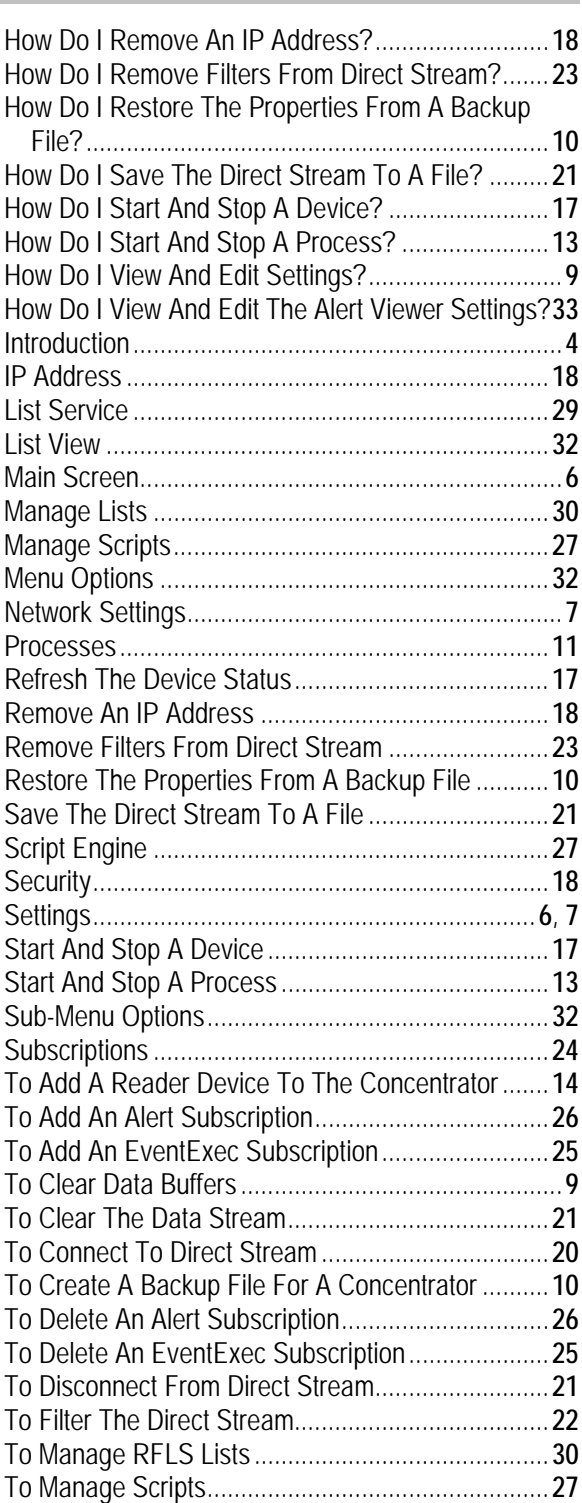

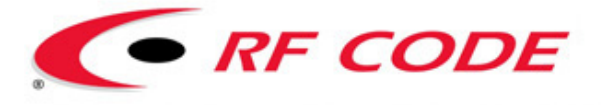

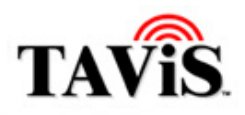

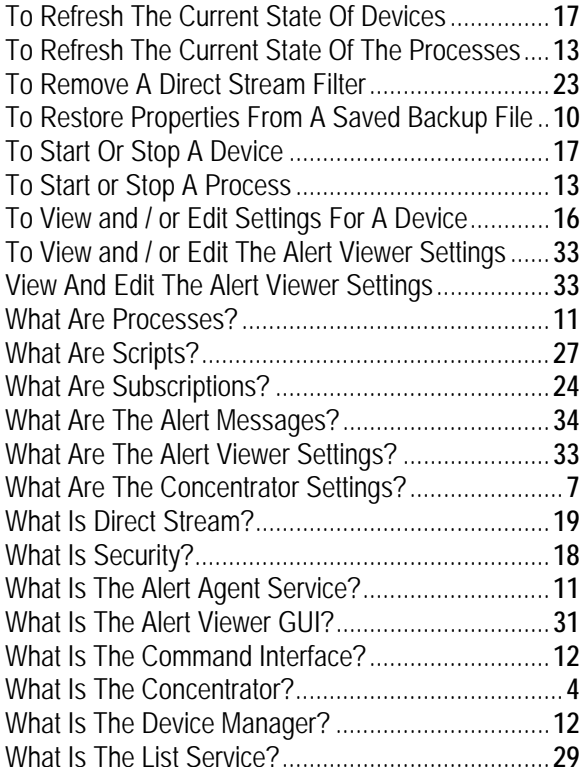

<span id="page-13-0"></span>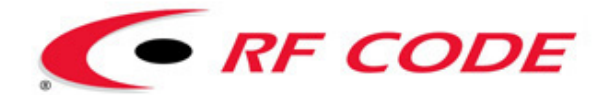

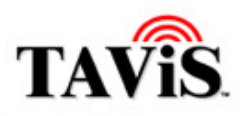

### **B. Copyright Statement**

Copyright © 2003-2006 RF Code, Inc. All rights reserved.

#### **RF Code Training – Module 1 RFID Industry Outlook (2 Days) Training Manual Document Revision 1.00**

This document, as well as the software described therein, is furnished under license and may only be used or copied in accordance with the terms of such license. The information in these pages are furnished for informational use only, are subject to change without notice, and should not be construed as a commitment by RF Code, Inc. RF Code assumes no responsibility or liability for any errors or inaccuracies that may appear in these pages.

Except as permitted by such license, no part of these pages may be reproduced, stored in a retrieval system, or transmitted, in any form or by any means -- electronic, mechanical, recording or otherwise -- without the prior written permission of RF Code.

Every effort has been made to supply complete and accurate information. However, RF Code assumes no responsibility for its use, or for any infringements of patents or other rights of third parties, which would result. Information in these pages is subject to change without notice.

Some of the names of individuals and companies that may appear in these pages are fictitious. Any similarity to real persons or companies is coincidental.

Written and designed by RF Code. Technical Writer: Bob Litt.

Microsoft is a trademark of Microsoft Corporation. All other product names are copyright and registered trademarks or trade names of their respective owners.

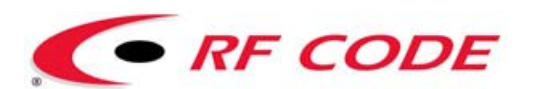

RF Code, Inc. 1250 South Clearview Avenue Mesa, AZ 85208 USA

www.rfcode.com

Technical Support Visit our website. Click the "Contact Us" link.